## **Setting Up Parameters**

User input parameters are created within **setupParameters()**, by creating parameter objects and adding them to the advanced function through the **addPar ameter()** method.

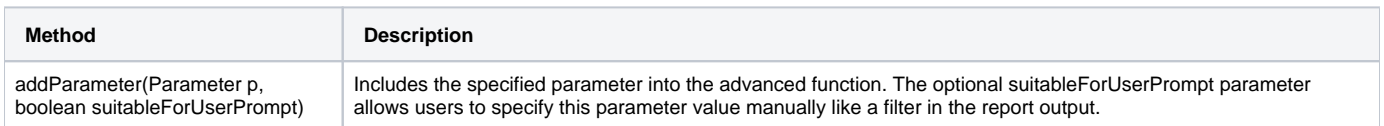

## Parameter Methods

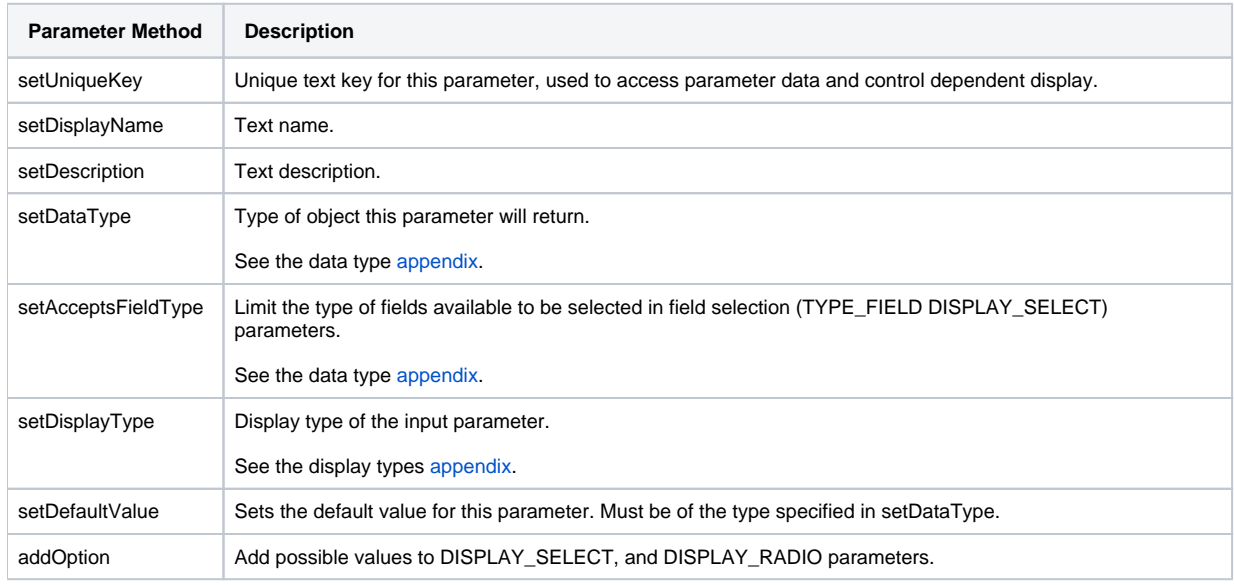

## Example

The following code creates two parameters. Column is a field selection drop-down which allows you to select any Numeric field from the report. Operator is a drop-down menu with 4 values representing basic mathematical operations.

```
 protected void setupParameters()
{
     Parameter p = new Parameter();
      p.setUniqueKey("FIELD_SELECTION");
     p.setDisplayName("Column");
     p.setDescription("Compare this numeric field to the selected field");
     p.setDataType(100);
      p.setAcceptsFieldType(TYPE_NUMERIC, true);
     p.setDisplayType(6);
     addParameter(p);
    p = new Parameter();
     p.setUniqueKey("OPERATOR");
     p.setDisplayName("Operator");
     p.setDescription("Select which Operator to apply");
     p.setDataType(2);
      p.setDisplayType(6);
      p.addOption("Add");
      p.addOption("Subtract");
      p.addOption("Divide");
      p.addOption("Multiply");
      addParameter(p);
}
```
**Previous topic:** [Advanced function creation](https://wiki.yellowfinbi.com/display/USER74/Creating+Advanced+Functions) **Next topic: [Parameter display](https://wiki.yellowfinbi.com/display/USER74/Displaying+Dependant+Parameters)**